# Плагины

- [Активные плагины](#page-0-0)
- $\bullet$ [Деактивировать плагин](#page-1-0)
- [Загрузить/Обновить](#page-1-1)
- [Включение нового поиска](#page-1-2)
- [Включение старого заказа](#page-2-0)
- [Всплывающее сообщение](#page-2-1)
- [Зафиксировать верхнее меню](#page-3-0)
- [Otapi открытый доступ](#page-3-1)

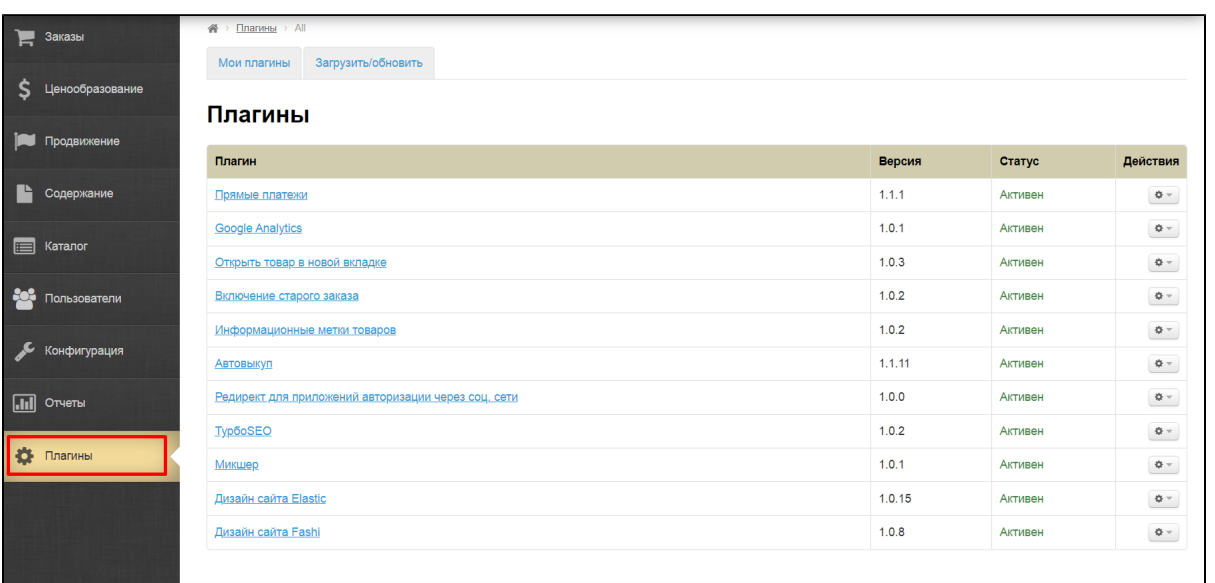

### <span id="page-0-0"></span>Активные плагины

Страница со списком активных плагинов открывается когда заходим в раздел плагины. Здесь собраны все плагины которые так или иначе влияют на работу всей Коробки ОТ.

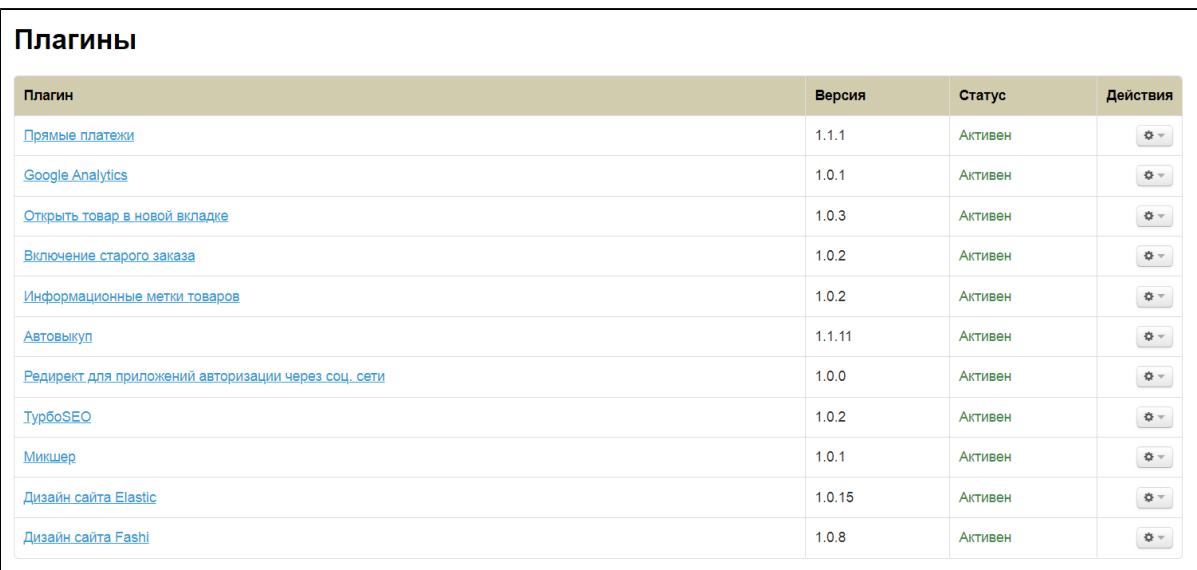

Чтобы настроить плагин, необходимо кликнуть по его названию мышкой

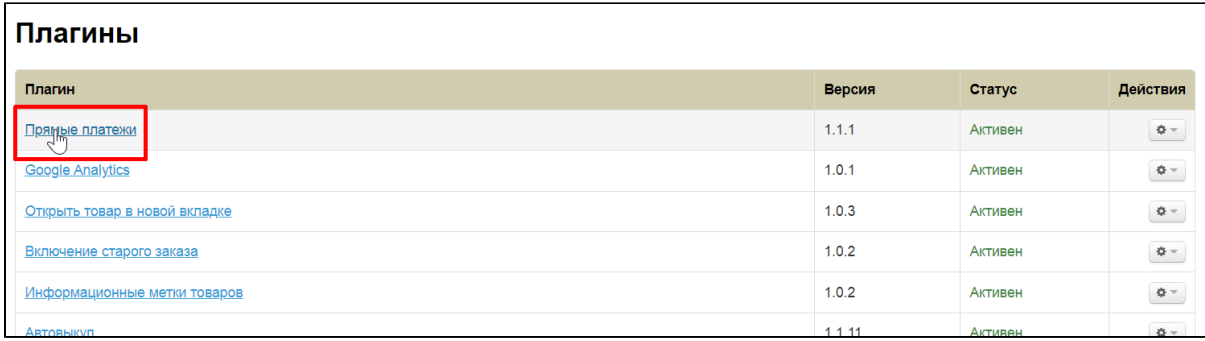

Как настраивать каждый отдельный плагин, описано в других статьях документации

## <span id="page-1-0"></span>Деактивировать плагин

## <span id="page-1-1"></span>Загрузить/Обновить

⊕ Подробное описание для чего и как создавать плагины можно прочитать на нашем форуме: [https://forum.otcommerce.](https://forum.otcommerce.com/forums/showthread.php?t=49124) [com/forums/showthread.php?t=49124](https://forum.otcommerce.com/forums/showthread.php?t=49124)

### <span id="page-1-2"></span>Включение нового поиска

В разработке сейчас находится новый функционал поиска. Остается довести до совершенства некоторые моменты и включить его для страниц категорий, продавцов и брендов. Пока мы не включаем его всем по умолчанию, но вы уже можете начать пользоваться им.

Заходим в раздел Плагины Загрузить/обновить и устанавливаем плагин «Включение нового поиска».

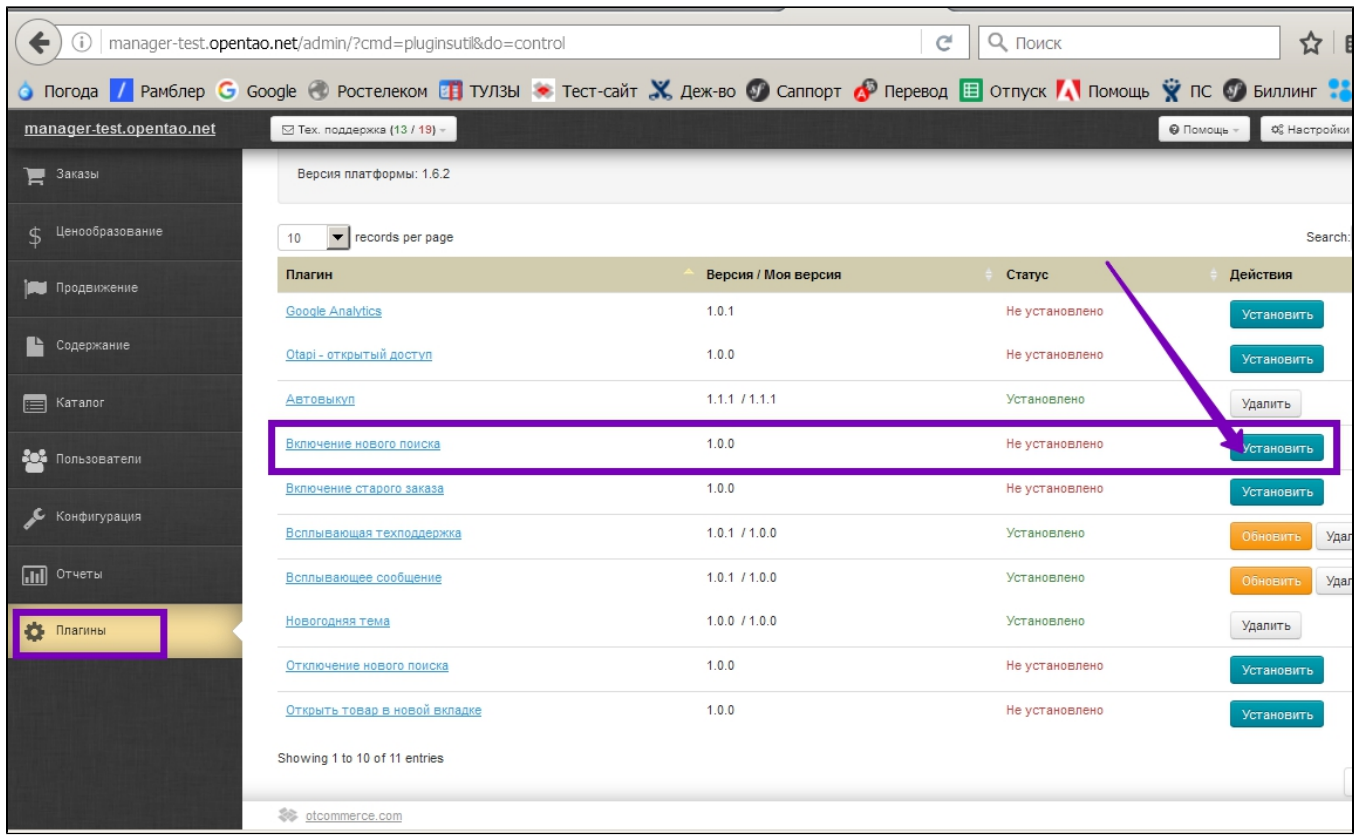

#### На сайте результаты нового поиска выглядят так:

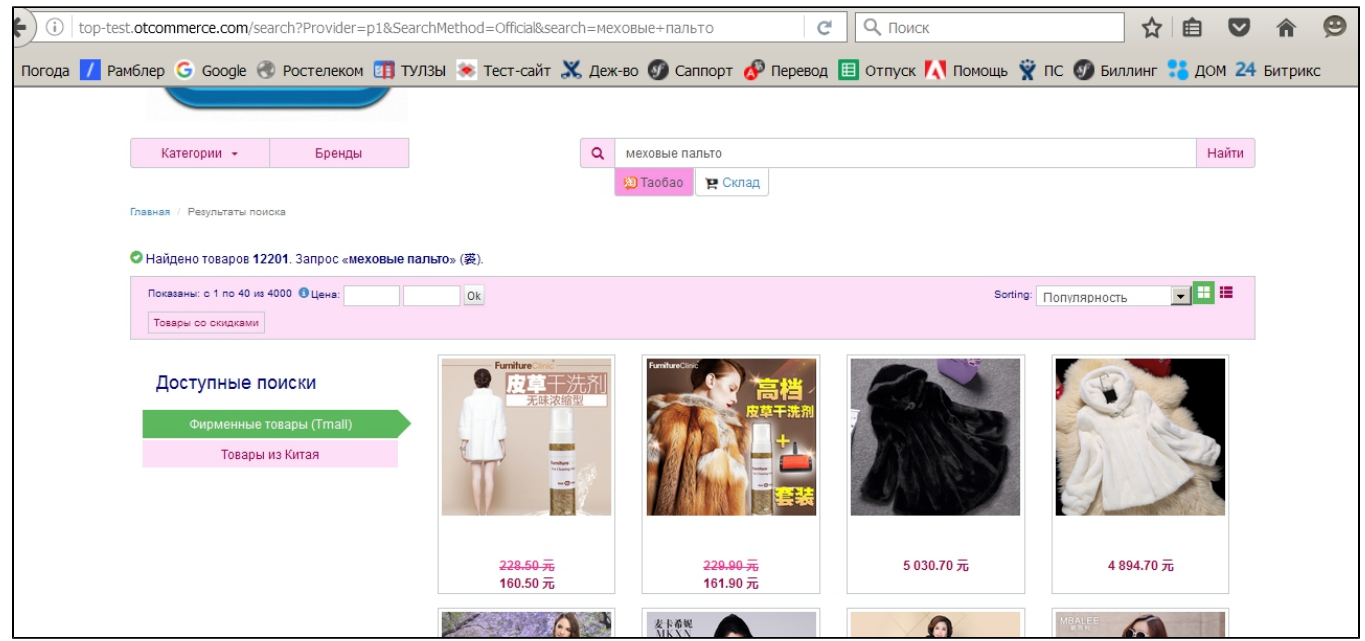

### <span id="page-2-0"></span>Включение старого заказа

Для нового шаблона изменен цикл заказа. Была убрана настройка «Упрощенная регистрация». В будущем мы планируем сделать авторизацию модальной, пока же для нового шаблона покупателю в корзине или предлагается авторизоваться или перейти в оформление заказа.

<span id="page-2-1"></span>Если ваши покупатели привыкли к старому процессу оформления заказа, вы можете выключить новый функционал. Для этого заходим в раздел Плагины Загрузить/обновить и устанавливаем плагин «Включение старого заказа».

## Всплывающее сообщение

Данная настройка представляет собой настраиваемые всплывающие сообщения для посетителей сайта и предназначена для повышения продаж.

Подробное описание тут: [Всплывающее сообщение](http://wiki.otdev.net/pages/viewpage.action?pageId=23560932)

## <span id="page-3-0"></span>Зафиксировать верхнее меню

Служит для закрепления верхнего меню при прокрутке страницы сайта вниз

# <span id="page-3-1"></span>Otapi — открытый доступ

Плагин «Otapi — открытый доступ» позволяет использовать API ОТ через сайт с тем ключом, который привязан к Коробке ОТ, не зная сам ключ.

#### Когда необходим этот плагин?

Вы агент ОТ и у вас на сайте есть ключ, вы его знаете, то есть можете по ключу получать список пользователей, список заказов и т.п.

Есть сторонняя компания, которая желает забирать с вашего сайта, например, подборки с главной страницы с целью увеличения вашей общей прибыли или привлечения новых покупателей.

Для того, чтобы осуществить это необходимо взаимодействие с ключом, разглашение которого не безопасно для вас и вашего сайта. Поэтому разработан плагин «Otapi — открытый доступ», с помощью которого вы и ваш бизнес партнер (сторонняя компания) осуществите договоренность не передавая сам ключ.

#### Функционал плагина

Основная функция плагина — это предоставить возможность делать вызовы к otapi с определенного сайта (а именно под ключом агента, при этом не предоставляя доступ к самому ключу).

Смысл — «скрыть» ключ, но предоставить доступ по ключу.

Чтобы начать пользоваться плагином, устанавливаем его в админке в разделе Плагины.

Затем придумываем логин и пароль для работы сторонней компании с вашим ключом.

Не указывайте логин и пароль, которые вы используете в админке Коробки ОТ или в других личных и коммерческих программах!

По этим логину и паролю можно делать запросы к otapi, при этом не имея доступа к ключу и админке.

После того, как логин и пароль установлены, использование вызова (как в примере под формой) будет запрашивать авторизацию.

#### **(i)** Важно!

Плагин в первую очередь интересен программистам, которые разрабатывают что-то «на стороне». То есть, у них есть доступ к запросам по ключу, но они не имеют доступа к самому ключу.

Если вы не занимаетесь разработкой или не понимаете что такое otapi и зачем все это, плагин устанавливать не рекомендуется!